## **Importing Contacts**

To import contacts from Gmail or Yahoo, or upload a spreadsheet of contacts to serve as the audience for your email messages, click the "Import contacts" button on the right and follow the instructions.

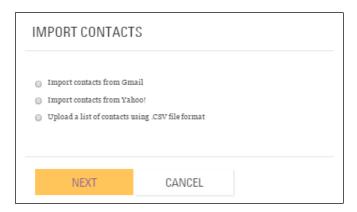

Once your contacts have been added, you can use the tools available in the "Contacts" page to arrange them into groups, and monitor whether they have opened your emails, visited your fundraising page, or made a donation.

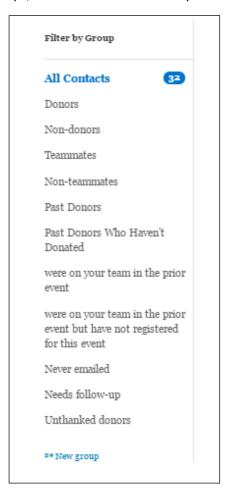

## **Preview and Sending Messages**

Review your message and make any necessary changes. From here, you can choose to send the message, save as draft, preview and/or save as template (a good idea for an email you plan on sending again to future friends/family). A link to your personal page will be included at the bottom of each message you send from your Participant Center.

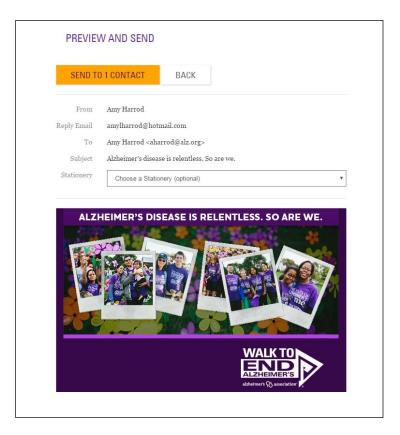

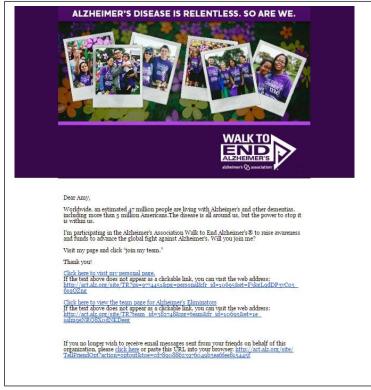